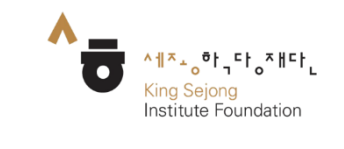

# **누리 세종학당 사용자 매뉴얼**

1. [[모집](#page-2-0) 요강] 이용 안내

[한국 유학 정보] 메뉴 이용 가이드

누리 세종학당

<span id="page-2-0"></span>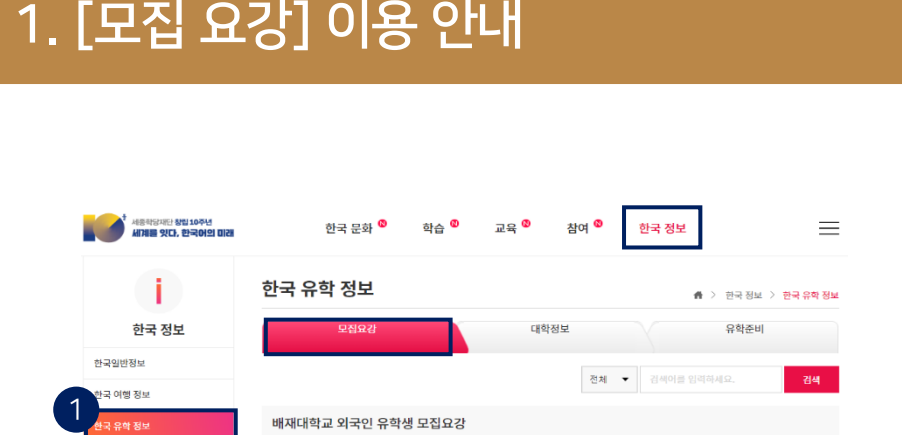

- 대재대학교 12:기관명 배재대학교<br>- Mickellentesty - 그 모집기간 ~

2019년 전기 울산대학교 외국인특별전형 모집요강

)<br>※第2章 1979年10月11日 - 1970年11月11日 - 1981年11月11日 - 1981年11月11日 - 1982年11月11日 - 1982年11月11日 - 1982年11月11日 - 1

■ 모집기간 | 2018-10-01~2018-11-30

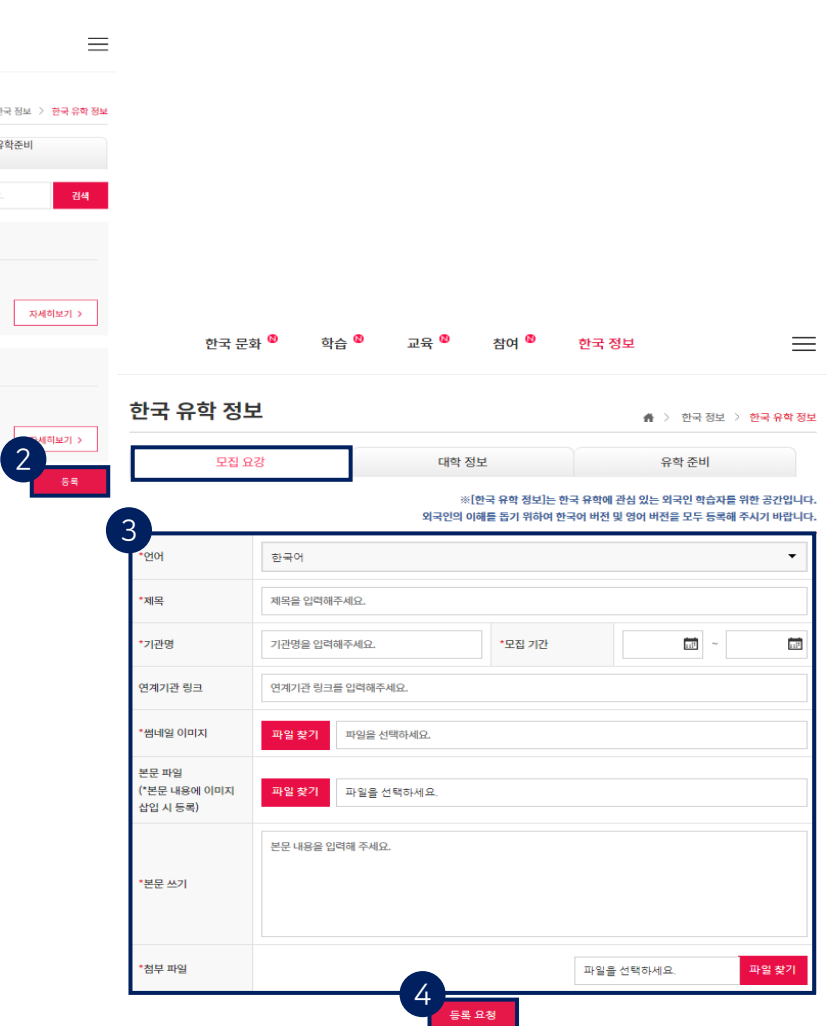

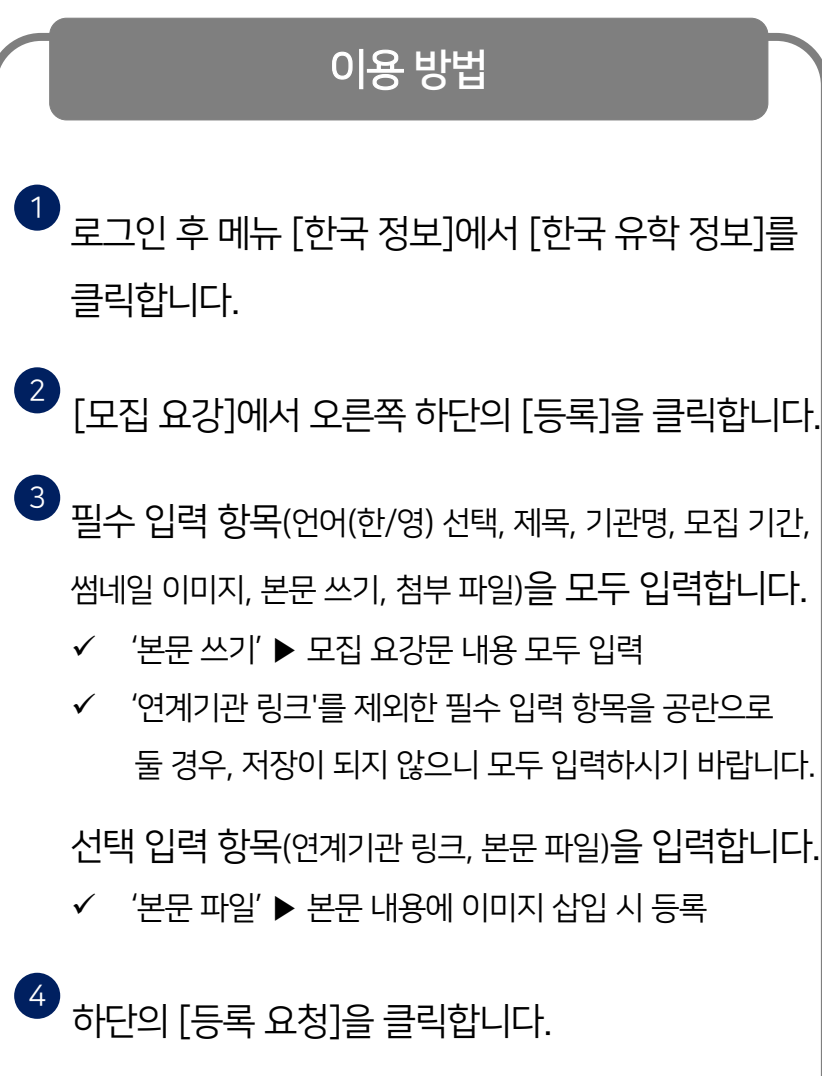

### 한국 정보 > 한국 유학 정보 > 모집 요강

1. [모집 요강] 이용 안내

#### 한국 정보 > 한국 유학 정보 > 모집 요강

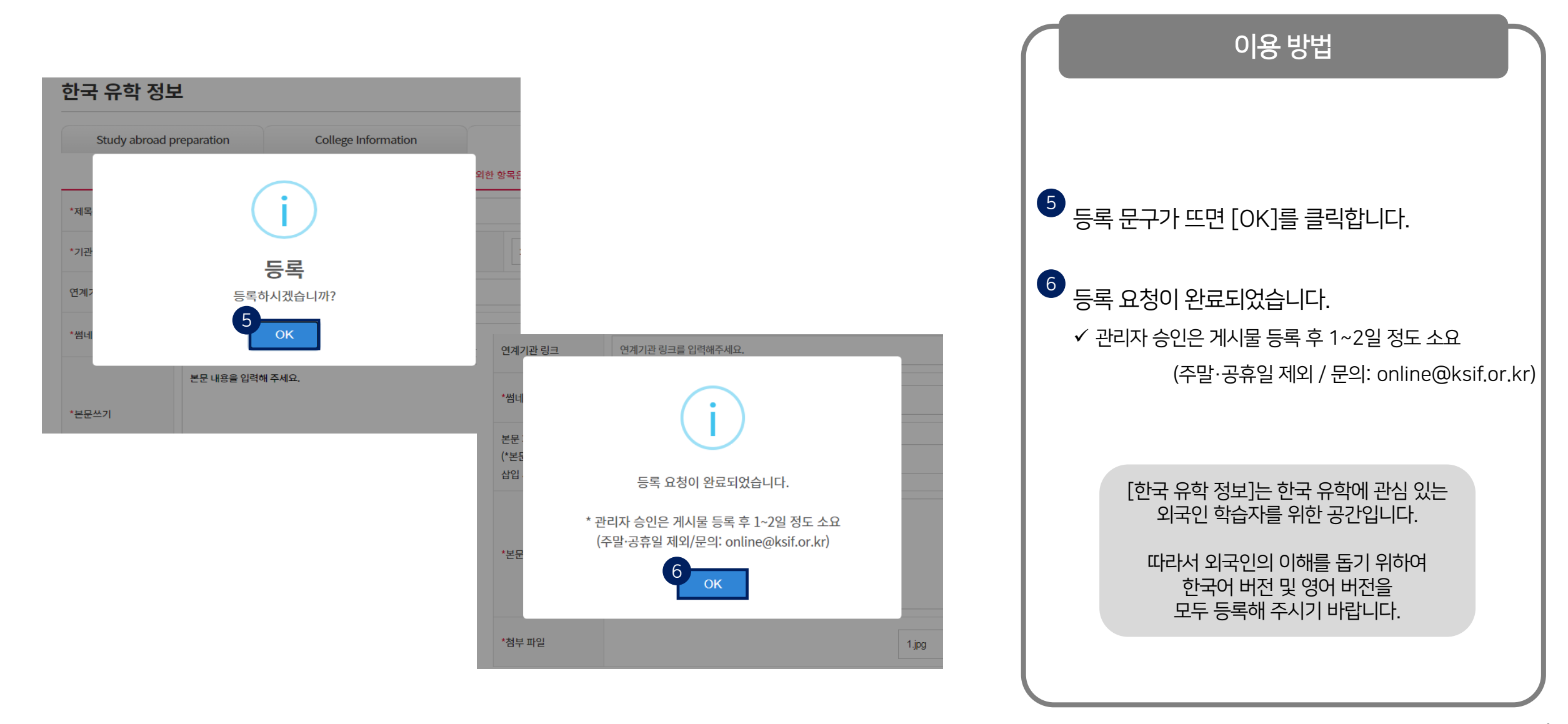

#### 한국 정보 > 한국 유학 정보 > 대학 정보

<span id="page-4-0"></span>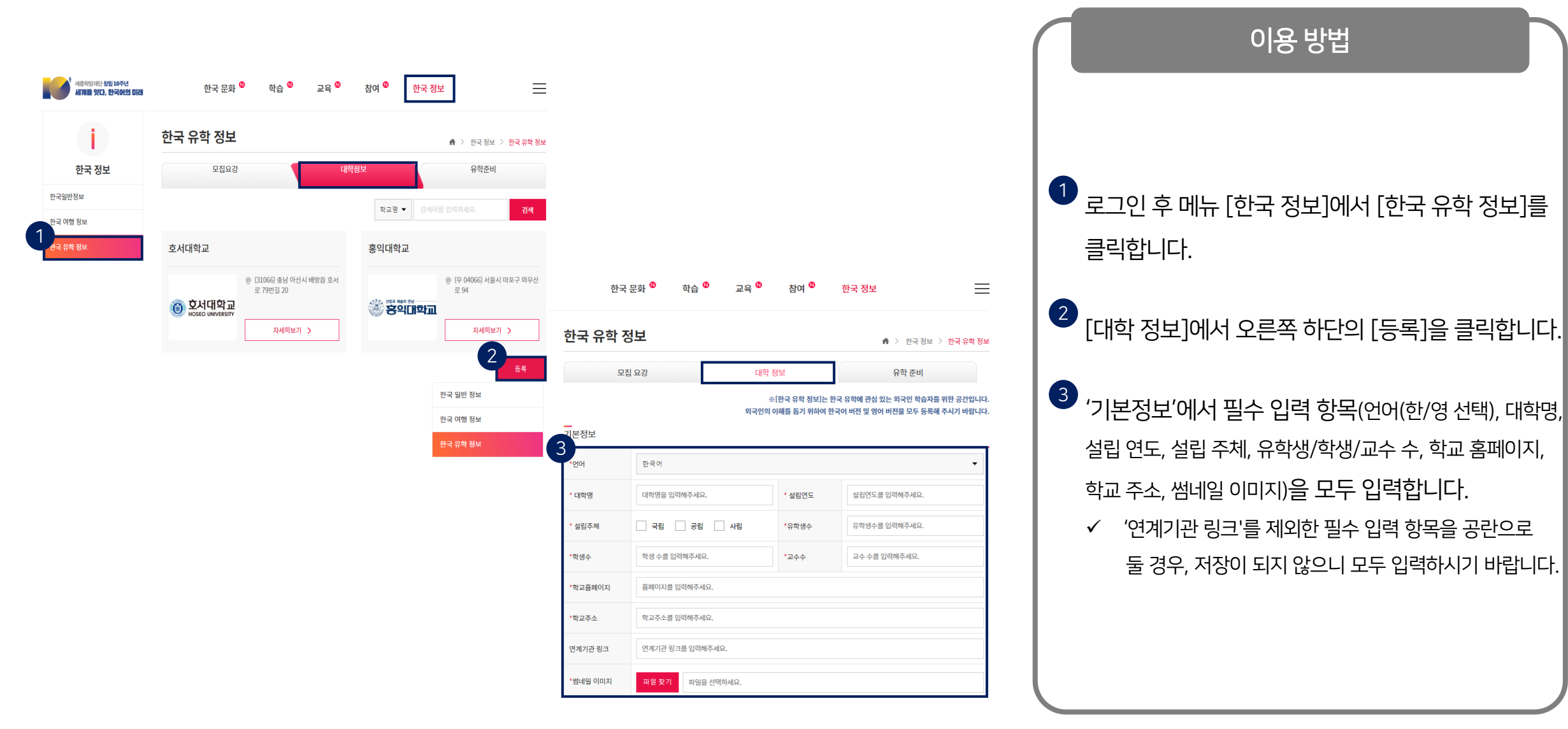

#### 한국 정보 > 한국 유학 정보 > 대학 정보

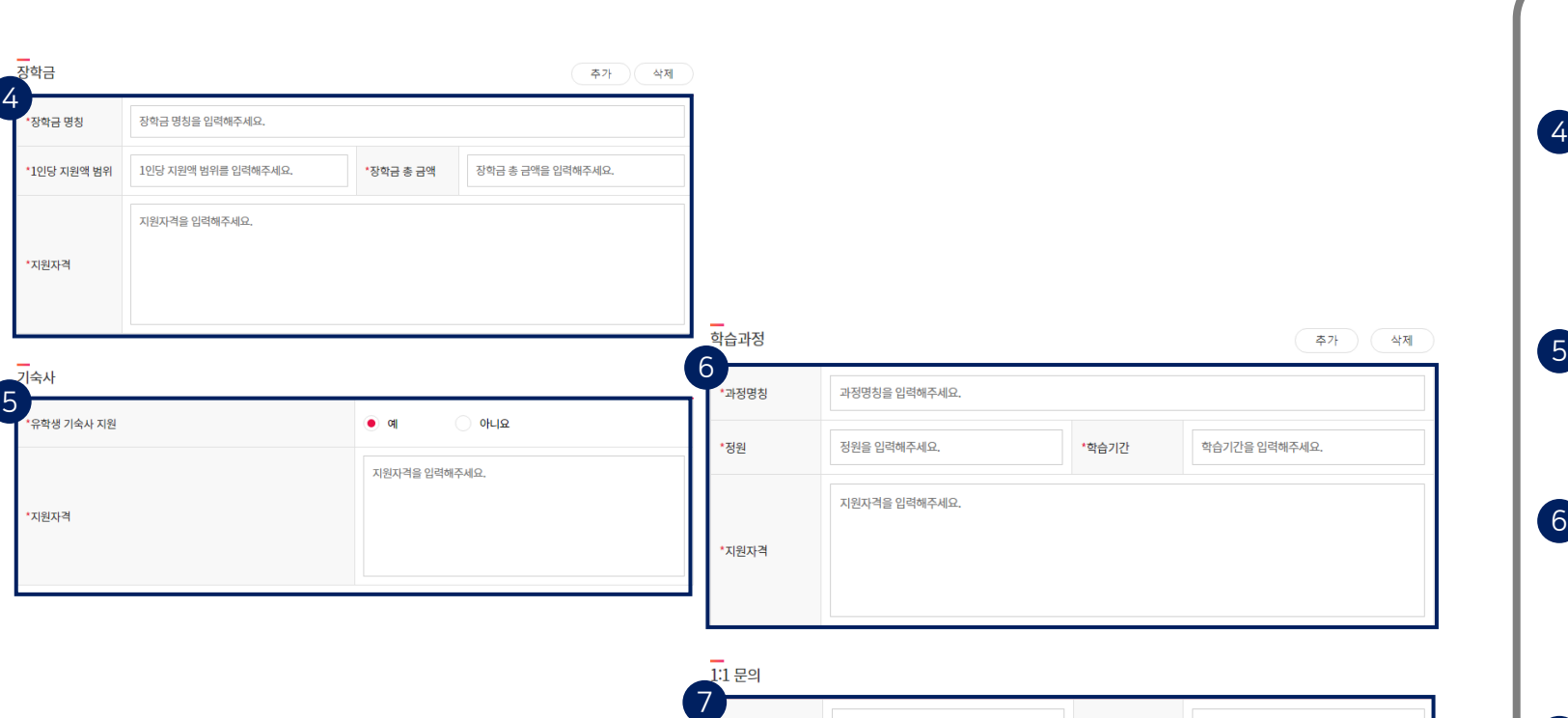

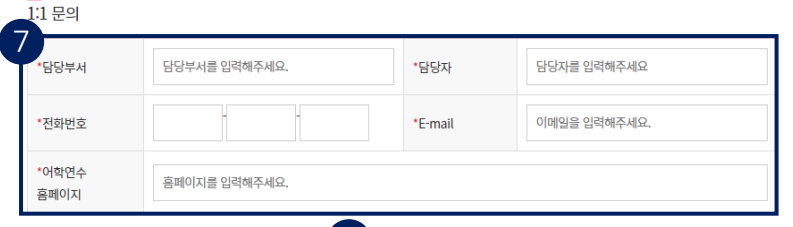

8 5428

이용 방법

'장학금 '에서 필수 입력 항목 (장학금 명칭, 1인당 지원액 범위, 장학금 총 금액, 지원 자격 ) 을 모두 입력합니다 . \* 항목 추가 가능

'기숙사 '에서 필수 입력 항목 (유학생 기숙사 지원 여부, 지원 자격 ) 을 모두 입력합니다 .

<u>。</u><br>이 '학습 과정'에서 필수 입력 항목(과정 명칭, 정원, 학습 기간, 지원 자격 ) 을 모두 입력합니다 .

\* 항목 추가가능

7)<br>1:1 문의'에서 필수 입력 항목(담당 부서, 담당자 성함, 연락처, 이메일, 어학연수 홈페이지 ) 를 모두 입력합니다 .

8)<br>이 하단의 [등록 요청]을 클릭합니다.

한국 정보 > 한국 유학 정보 > 대학 정보

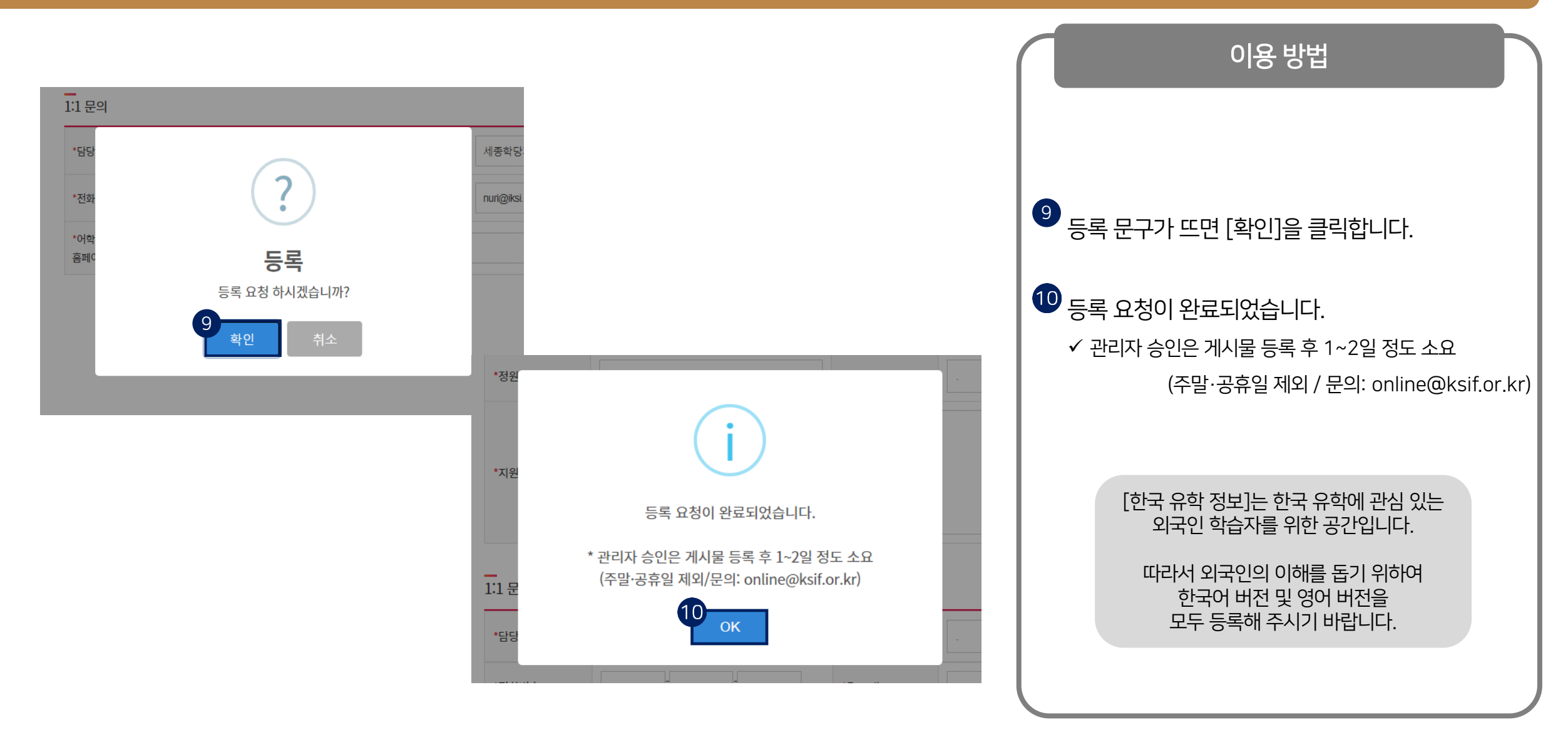